## **การส่งรายงานและระบบโครงการพิเศษ ภายหลังการสอบโครงการพิเศษ (ภาคปลาย ปี 2564 ) ก าหนดส่งภายในวันศุกร์ที่ 27 พฤษภาคม 2565**

เมื่อนิสิตสอบโครงการพิเศษและแก้ไขเอกสารโครงการพิเศษแล้ว นิสิตจะต้องสร้างไฟล์ตามรายละเอียดดังข้อ 1 และนิสิตส่ง ไฟล์ต่าง ๆ ที่สร้าง ผ่าน Google Forms ที่<https://forms.gle/xsii1P3QPE5k4pNr9> ตามรายละเอียดดังข้อ 2 จึงจะได้รับการ ประเมินผลโครงการพิเศษเป็น S

## 1. ให้นิสิตต้องสร้างไฟล์ที่จะต้องส่งจำนวน 6 ไฟล์ ตามรายละเอียดดังนี้

1.1 ไฟล์บทคัดย่อ (Abstract) ทั้งภาษาไทยและอังกฤษ จำนวน 1 ไฟล์ จัดเก็บเป็นไฟล์ในรูปแบบ MS Word 2007 ขึ้นไป ดังนี้ การตั้งชื่อไฟล์ [รหัสนิสิต 8 ตัวแรก]\_Abs.docx ตัวอย่าง รหัสนิสิต: 6234567826

ชื่อไฟล์บทคัดย่อ คือ **62345678\_Abs.docx**

1.2 ไฟล์ข้อมูลโครงการพิเศษฉบับสมบูรณ์ทั้งฉบับ จำนวน 2 ไฟล์ โดยให้จัดเก็บเป็นไฟล์ในรูปแบบ ทั้งไฟล์ MS Word และไฟล์ PDF (เฉพาะไฟล์ PDF ต้องมีลายเซ็นกรรมการสอบ) รวมทั้งในหน้าบทคัดย่อ ไทย – อังกฤษ ต้องมีลายเซ็นนิสิต - ที่ปรึกษา ่ ใส่ลายน้ำในไฟล์ MS Word และไฟล์ PDF ตามที่ห้องสมุดกำหนด ดังนี้

การตั้งชื่อไฟล์ [รหัสนิสิต 8 ตัวแรก].docx และ [รหัสนิสิต 8 ตัวแรก].pdf

ตัวอย่าง รหัสนิสิต: 6234567826

ชื่อไฟล์โครงการพิเศษฉบับสมบูรณ์แบบ MS Word คือ **62345678.docx**

ชื่อไฟล์โครงการพิเศษฉบับสมบูรณ์แบบ PDF คือ **62345678.pdf**

รูปแบบลายน้ำและวิธีการบันทึกลายน้ำในไฟล์ MS Word มีรายละเอียดดังนี้

- 1) รูปแบบลายน้ำให้ใช้สัญลักษณ์ประจำคณะ โดยสามารถดาวน์โหลดได้จากเว็บไซต์ของห้องสมุดที่ URL นี้ URL: <https://library.cbs.chula.ac.th/wp-content/uploads/2019/10/CBS-2021.jpg>
- 2) วิธีการบันทึกลายน้ำในเอกสาร MS Word สามารถเข้าไปอ่านได้จากเว็บไซต์ของห้องสมุดที่ URL นี้

URL: [https://library.cbs.chula.ac.th/](https://library.cbs.chula.ac.th/ใส่ลายน้ำในเอกสาร/)ใส่ลายน ้าในเอกสาร/

1.3 ไฟล์คู่มือการใช้งาน จำนวน 1 ไฟล์ จัดเก็บเป็นไฟล์ในรูปแบบ PDF ดังนี้

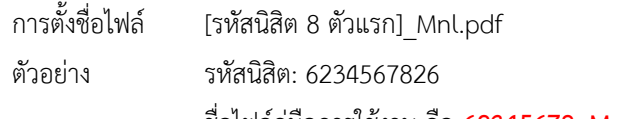

ชื่อไฟล์คู่มือการใช้งาน คือ **62345678\_Mnl.pdf**

- 1.4 ไฟล์ข้อมูลนิสิตและโครงการ จำนวน 1 ไฟล์ จัดเก็บเป็นไฟล์ในรูปแบบ MS Excel 2007 ขึ้นไป ดังนี้
	- การตั้งชื่อไฟล์ [รหัสนิสิต 8 ตัวแรก].xlsx
	- ตัวอย่าง รหัสนิสิต: 6234567826

ชื่อไฟล์ข้อมูลนิสิตและโครงการ คือ **62345678.xlsx**

โดยในไฟล์ข้อมูลต้องมีข้อมูลดังนี้

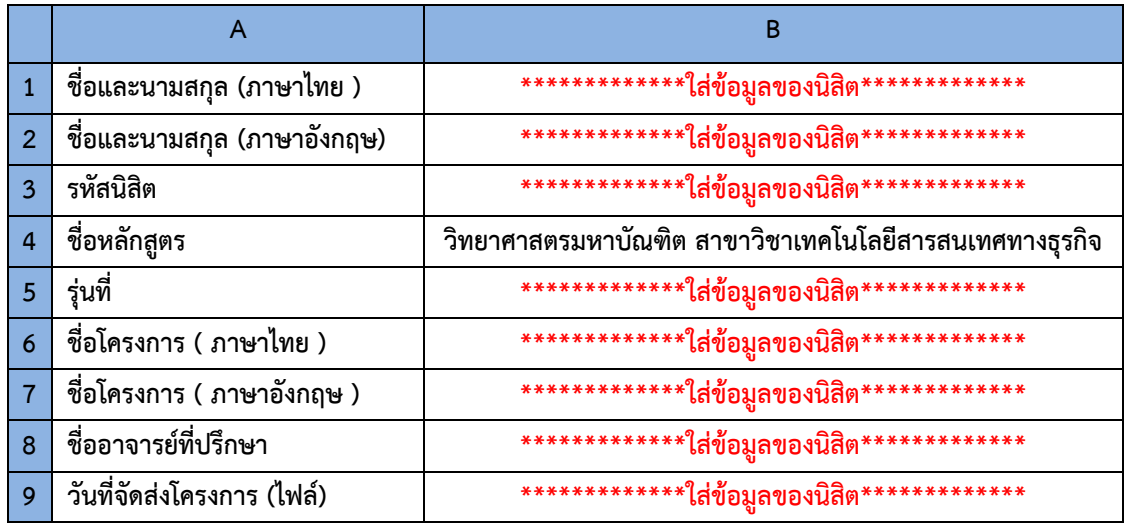

- 1.5 ไฟล์โปรแกรมต้นฉบับ (Source Code) และข้อมูล (Data) จำนวน 1 ไฟล์ จัดเก็บเป็นไฟล์ในรูปแบบ ZIP ตามรายละเอียด ดังนี้
	- 1) สำหรับโปรแกรมต้นฉบับ (Source Code) ให้ส่งไฟล์โปรแกรมทั้งหมดที่ได้พัฒนา หรือ ให้ส่งไฟล์ VM (Virtual Machine) ของระบบที่พัฒนา
	- 2) สำหรับข้อมูล (Data) ให้ส่งไฟล์ Back Up ของฐานข้อมูล
	- 3) แล้วให้นำไฟล์ที่สร้างในข้อ 1) และ ข้อ 2) ข้างต้น มาสร้างเป็นไฟล์ ZIP โดยให้ตั้งชื่อไฟล์ดังนี้ การตั้งชื่อไฟล์ [รหัสนิสิต 8 ตัวแรก].zip ตัวอย่าง รหัสนิสิต: 6234567826 ชื่อไฟล์โปรแกรมต้นฉบับและข้อมูล คือ **62345678.zip**
- 2. นิสิตจะต้องส่งไฟล์ต่างๆ ที่สร้างในข้อ 1 จำนวนทั้งหมด 6 ไฟล์ โดยให้ส่งผ่าน Google Forms ที่

## <https://forms.gle/xsii1P3QPE5k4pNr9>

 ตัวอย่าง รหัสนิสิต 6234567826 ไฟล์ที่ต้องส่งมีดังนี้

> 1) 62345678\_Abs.docx ไฟล์บทคัดย่อ 2) 62345678.docx ไฟล์โครงการพิเศษฉบับสมบูรณ์แบบ MS Word 3) 62345678.pdf ไฟล์โครงการพิเศษฉบับสมบูรณ์แบบ PDF 4) 62345678\_Mnl.pdf ไฟล์คู่มือการใช้งาน 5) 62345678.xlsx ไฟล์ข้อมูลนิสิตและโครงการ 6) 62345678.zip ไฟล์โปรแกรมต้นฉบับและข้อมูล

## **ข้อปฏิบัติเกี่ยวกับการส่งรายงานโครงการพิเศษฉบับสมบูรณ์ (เข้าระบบ ithesis )**

นิสิตที่สอบโครงการพิเศษผ่านและแก้ไขเรียบร้อยแล้ว อัปโหลดไฟล์โครงการพิเศษฉบับสมบูรณ์เข้าสู่ระบบ iThesis ที่ <https://ithesis.grad.chula.ac.th/>

เมื่อนิสิตกรอกข้อมูลและอัปโหลดไฟล์โครงการพิเศษฉบับสมบูรณ์ เข้าสู่ระบบ iThesis แล้วโปรดแจ้งอาจารย์ที่ปรึกษากด Approve ให้ ขอให้นิสิตแจ้ง อาจารย์ที่ปรึกษาว่า ระบบจะส่งลิงก์สำหรับการ Approve โครงการพิเศษฉบับสมบูรณ์เข้าอีเมลอาจารย์ที่ปรึกษาที่ อีเมล @chula.ac.th (เป็นอีเมลของมหาวิทยาลัย ซึ่งไม่ใช่อีเมลของคณะ @cbs.chula.ac.th ที่อาจารย์ที่ปรึกษาใช้อยู่) หลังจากนิสิตส่งไฟล์โครงการพิเศษฉบับสมบูรณ์ เข้าสู่ระบบและอาจารย์ที่ปรึกษากด Approve โครงการพิเศษฉบับสมบูรณ์ในระบบ เสร็จสิ้นแล้ว ให้นิสิตส่งหน้า Documents for Submission of Complete Independent Study ไปให้อาจารย์ที่ปรึกษาลงนาม (Online ได้) แล้วส่งอีเมลมาที่ [Pachiraphorn@cbs.chula.ac.th](mailto:Pachiraphorn@cbs.chula.ac.th) โดยให้ตั้งชื่อ Subject: Submission\_ชื่อ-สกุล (ภาษาอังกฤษ) เพื่อแนบเรื่องการขอส าเร็จการศึกษาต่อไป

> หากนิสิตมีปัญหาการใช้ระบบสามารถติดต่อได้ที่ บัณฑิตวิทยาลัย จุฬาลงกรณ์มหาวิทยาลัย หมายเลขโทรศัพท์: 02-218-3501, 02-218-3516, 02-218-3501 email: [grad@chula.ac.th](mailto:grad@chula.ac.th)